## Cara Menjalankan Program

- 1. Install AppServ, jalankan MySqlnya (MySql-nt)
- 2. Install Program Penjadwalan dengan cara Setup di folder Program\Instalasi\Setup.exe
- 3. Install ODBC Connector 5.1 kemudian setting ODBCnya sebagai berikut:

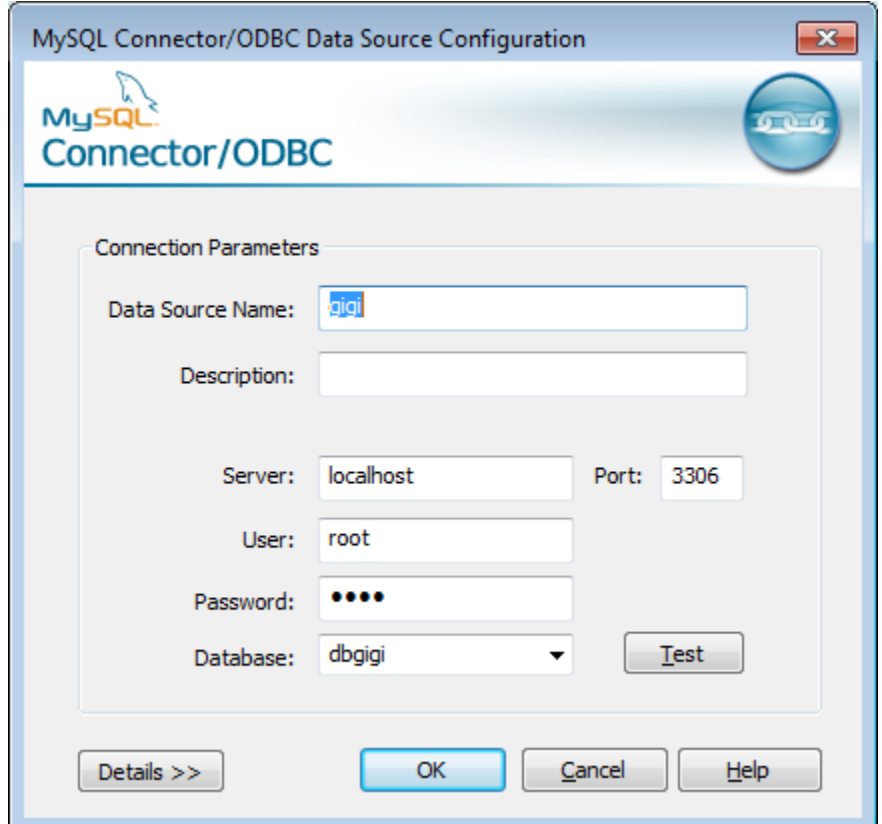

- 4. Kopikan folder dbgigi yang terdapat pada program\DB\ ke C:\AppServ\MySQL\data
- 5. Jalankan Program di C:\Program Files\Penjadwalan\Penjadwalan.exe

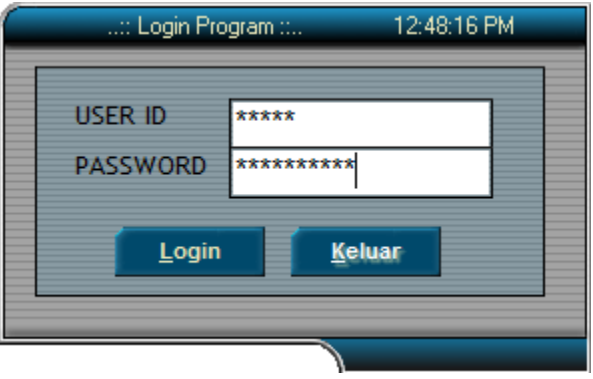